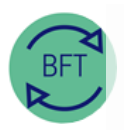

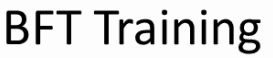

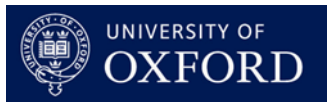

## **How to access BFT remotely (VPN required)**

## **You can log into BFT from a home or other remote PC or laptop**

This requires:

- BFT access. Send a request to **[BFTSupport@admin.ox.ac.uk](mailto:bftsupport@admin.ox.ac.uk)** if you need this set up. We will need to confirm the access required with Departmental or Divisional teams.
- A VPN connection to the University's network. There are instructions [on IT services webpages](https://help.it.ox.ac.uk/connect/remoteaccess/connecting) to help with setting up VPN for Connect desktop users. If you are not on a Connect desktop, please check with your local IT team.

## **To access BFT remotely**

- 1. Log on to VPN. You do not need to launch your remote desktop. (The connection to the BFT is made over your home or local network).
- 2. Start a web browser on your remote computer. (Again, no need to log into the remote (VPN) desktop).
- 3. In the web browser, navigate to [the BFT homepage](https://finance.web.ox.ac.uk/budgeting-and-forecasting-tool-0) and click the link in the sidebar (see picture) for the Production or Test/ Training BFT system as required
- 4. You should see the BFT login screen, and be able to log in normally. \*\*Note: BFT access may be slower over remote connections — extra patience may be required!\*\*

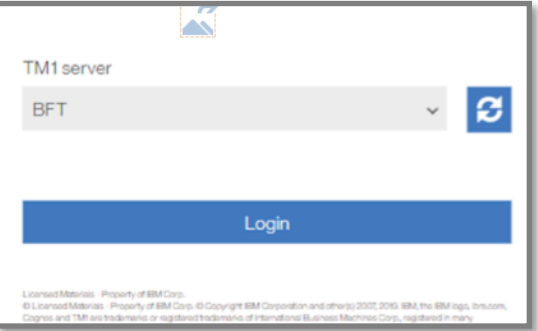

5. Without VPN you may get a message like the one shown to the right "This site can't be reached"

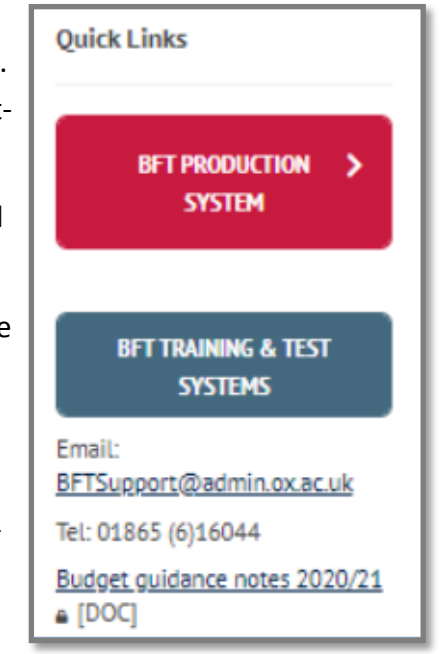

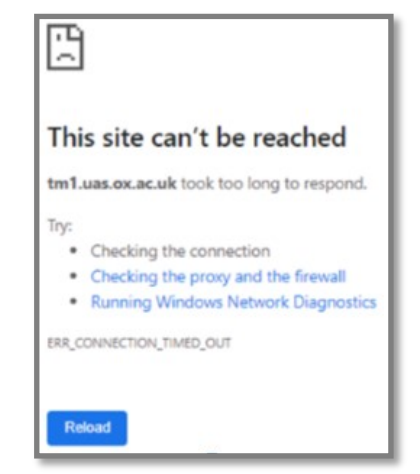